## **How to Bid in the Online Auction**

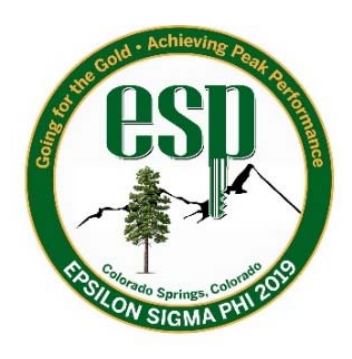

Welcome to the ESP Online Silent Auction! We hope you enjoy this new process for bidding on a great assortment of exciting items.

To view the items and bid, go to [32auctions.com/ESP2019](https://www.32auctions.com/ESP2019)

To place a bid, you will be asked to create a login using an email address and password. Verify your email and you're good to bid.

Scroll through all the offerings and place your bids! Once the bid is submitted, you will get email updates so you don't miss out on your favorite item!

You can use your cell phone or computer to view and bid on items. Just enter the link above in any browser (there isn't an App) and you can do everything online, including making a payment with PayPal or a credit card.

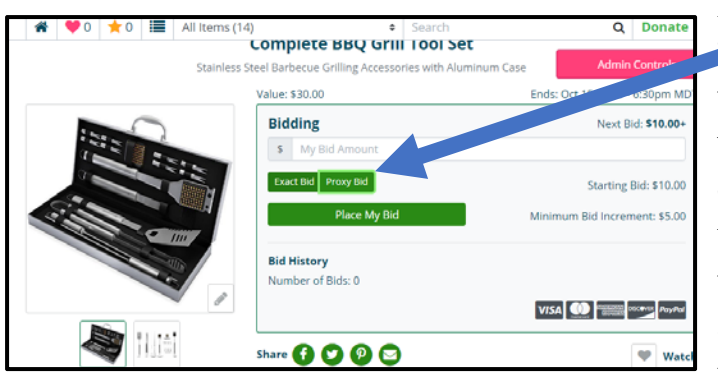

For the savvy bidder, there is a "proxy" bid you can put in place that will identify the maximum you want to pay for an item, but will only show the minimum bid to all viewers. If another person bids on that item, your bid will automatically increase up to the max you identified.

Bidding will end at 6:30 p.m. October 15 just before the live auction. The person who donates the item will get it to the winning bidder.

If you don't see anything you like, you can still contribute by using the green "**Donate**" button on the upper right-hand corner of the auction site.

Thanks for your support!

*The 2019 National Conference Auction Committee* 

[32auctions.com/ESP2019](https://www.32auctions.com/ESP2019)